# Bedienungs- und Installationsanleitung

# WAREMA Mobile System WMS Handsender basic

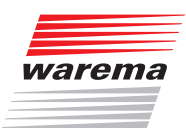

Für künftige Verwendung aufbewahren! Gültig ab 01. September 2014

## **Allgemeines**

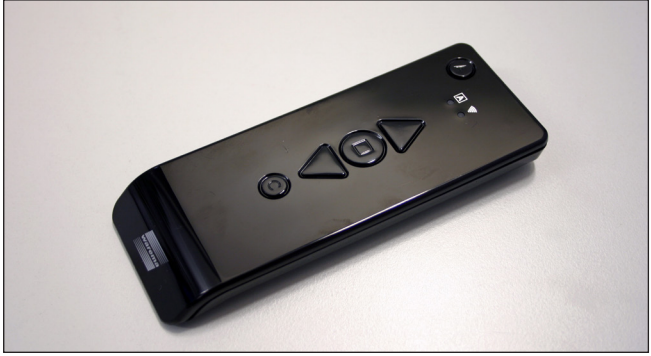

Abb. 1 WMS Handsender basic

Der WAREMA Mobile System (WMS) Handsender basic kann WAREMA WMS Empfänger fernsteuern. Die Empfänger bestätigen die empfangenen Befehle, der Handsender basic zeigt diese Rückmeldungen an.

Der WMS Handsender basic unterstützt fünf verschiedene Produkttypen (Markise, Rollladen, Raffstore, Fenster, Licht).

Es kann jeweils nur ein Empfänger oder eine Gruppe mit mehreren Empfängern des gleichen Produkttyps angesteuert werden.

Über den WMS Handsender basic können die Komfortautomatiken ein- und ausgeschaltet werden.

Verhindert eine Automatikfunktion das Bedienen eines Produkts (z.B. Windalarm), wird dies ebenfalls am WMS Handsender basic angezeigt.

## Bestimmungsgemäße Verwendung

Das Gerät wurde zur Steuerung von WAREMA Mobile System (WMS) Empfängern entwickelt. Bei Einsatz außerhalb des in dieser Anleitung aufgeführten Verwendungszweckes ist die Genehmigung des Herstellers einzuholen.

## Sicherheitshinweise

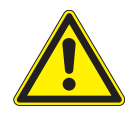

### **VORSICHT**

Der Handsender basic ist für den Innenbereich vorgesehen. Er ist nicht wasserdicht. Lassen Sie den Handsender basic nicht im Freien liegen!

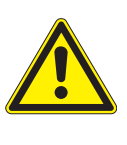

### **VORSICHT**

Betätigen Sie niemals wahllos Tasten auf Ihrem WMS Handsender basic ohne Sichtkontakt zum Sonnenschutz. Kinder dürfen nicht mit diesem Produkt spielen - Fernsteuerungen oder Sender dürfen nicht in die Hände von Kindern gelangen!

Führen Sie die folgenden Schritte in der angegebenen Reihenfolge durch, um einen störungsfreien Betrieb zu gewährleisten:

- Lesen Sie diese Anleitung aufmerksam durch.
- Legen Sie die Batterien ein.
- Lernen Sie den WMS Handsender basic in die Empfänger ein.
- **Prüfen Sie die Funktion Ihrer Anlage.**

## Bedienelemente und Anzeigen

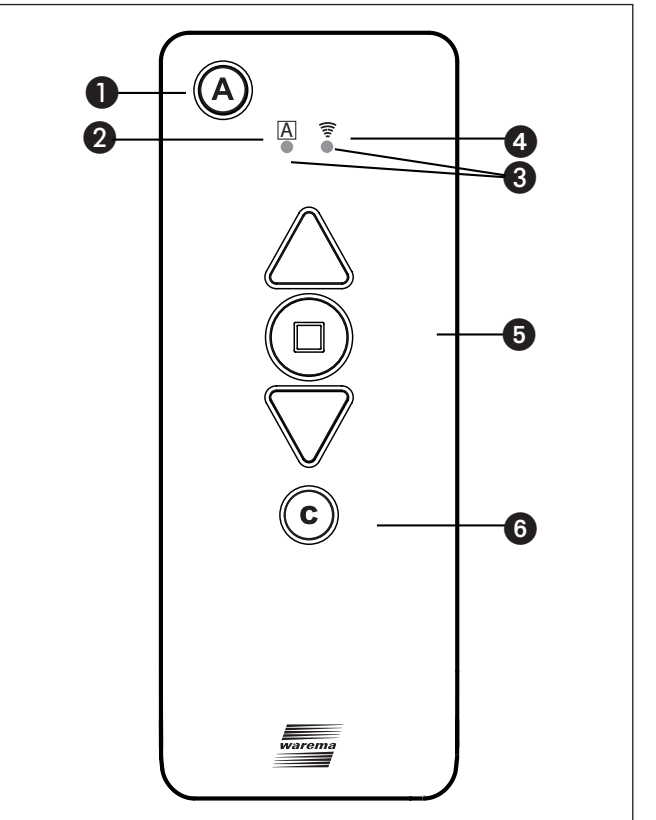

Abb. 2 Bedienfeld des WMS Handsenders basic

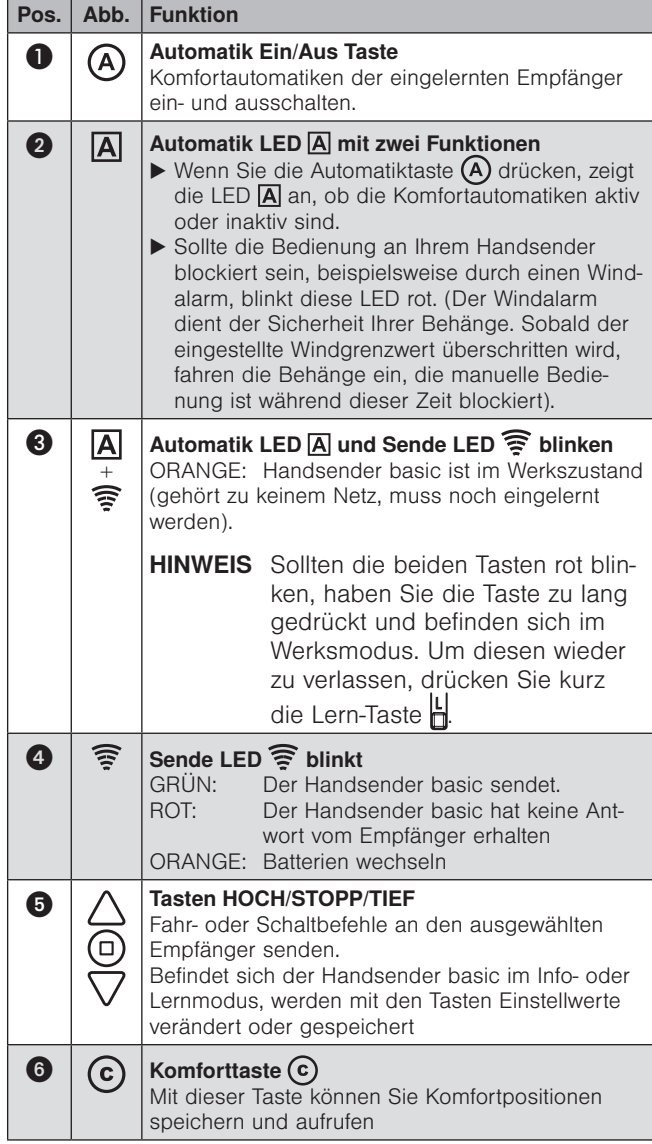

## Bedienelemente auf der Rückseite

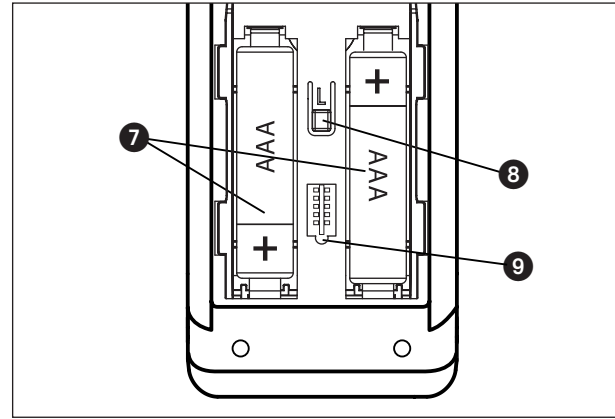

<span id="page-1-0"></span>Abb. 3 Rückseite des WMS Handsender basic

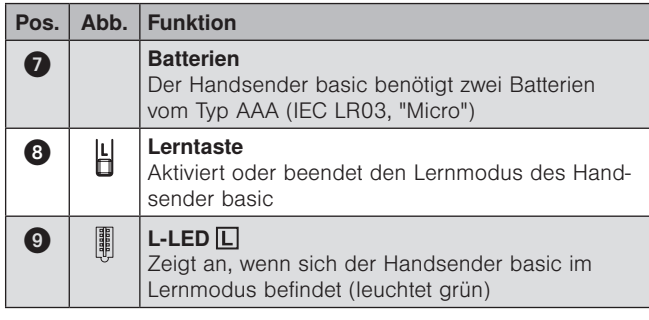

## Bedienung Produkte bedienen

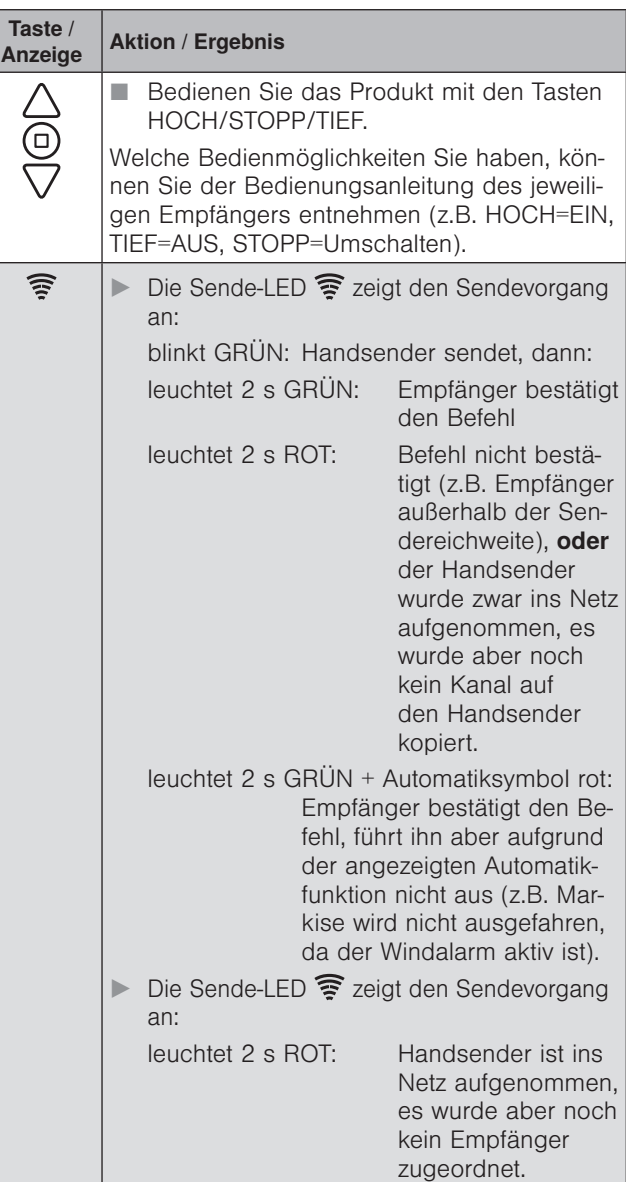

### Komfortpositionen lernen/abrufen

Für die Empfänger im Netz kann eine Komfortposition gespeichert werden (z.B. Markise halb ausgefahren). Mit einem Tastendruck wird diese Komfortposition automatisch wiederhergestellt.

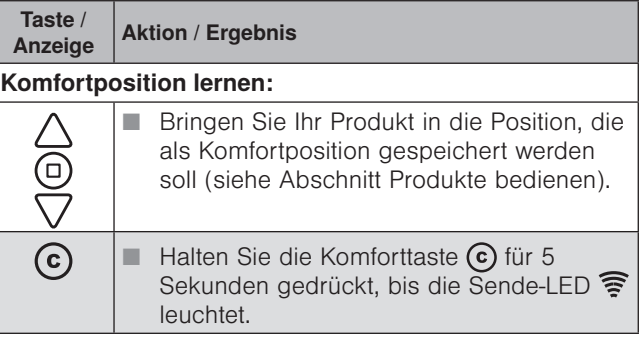

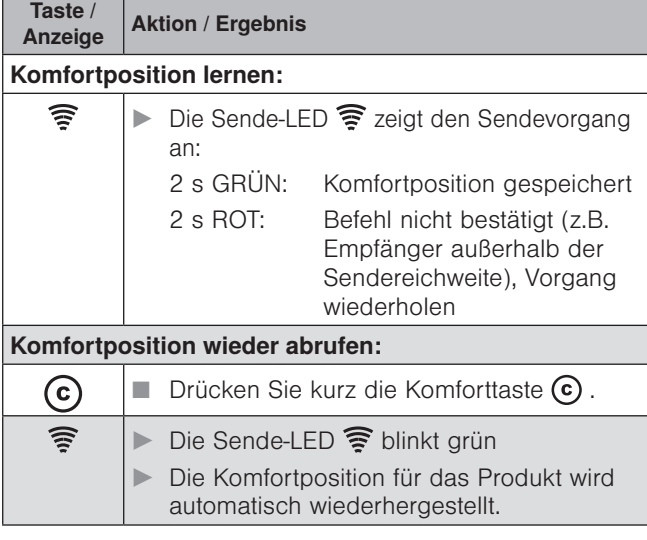

- HINWEIS Wenn sich ein Produkt bereits in Komfortposition befindet oder keine Komfortposition gespeichert wurde, reagiert das Produkt nicht auf das Drücken der Komforttaste  $\odot$ .
- HINWEIS Wenn die Komfortposition nicht richtig angefahren wird, muss die Laufzeit im Empfänger mit einer WMS Zentrale oder einem WMS Handsender angepasst werden (dies entnehmen Sie bitte der Bedienungsanleitung des jeweiligen Empfängers).

### Komfortautomatiken ein-/ausschalten

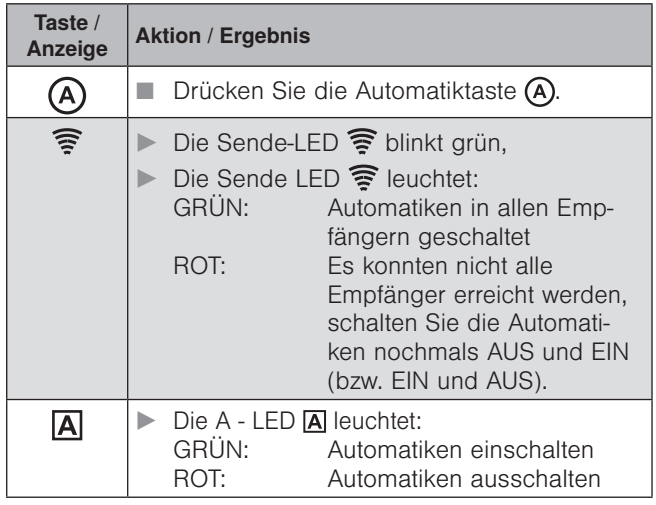

Der Handsender basic merkt sich immer den zuletzt gesendeten Befehl. Wird die Automatiktaste (A) dann erneut gedrückt, sendet der Handsender basic den Gegenbefehl (EIN - AUS - EIN - ...).

## Inbetriebnahme

Inbetriebnahmefilme finden Sie unter: http://www.warema.de/inbetriebnahmefunksysteme

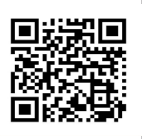

Es wird die Inbetriebnahme über die PC-Software WMS studio empfohlen!

- Legen Sie die mitgelieferten Batterien wie im Abschnitt "Wartung und Reinigung" beschrieben in das Batteriefach ein. Danach ist das Gerät betriebsbereit.
- HINWEIS Bevor WMS Empfänger über den Handsender bedient werden können, muss der Handsender oder die Empfänger Teilnehmer eines Funknetzes sein.

Die im folgenden dargestellten Anwendungsbeispiele sollen Ihnen die für Sie relevanten Vorgehensweisen erleichtern.

## Beispiel 1:

### Vorhandene Anlage mit WMS Handsender soll mit einem WMS Handsender basic erweitert werden

Schritt 1

WMS Handsender basic in das bestehende Netz aufnehmen

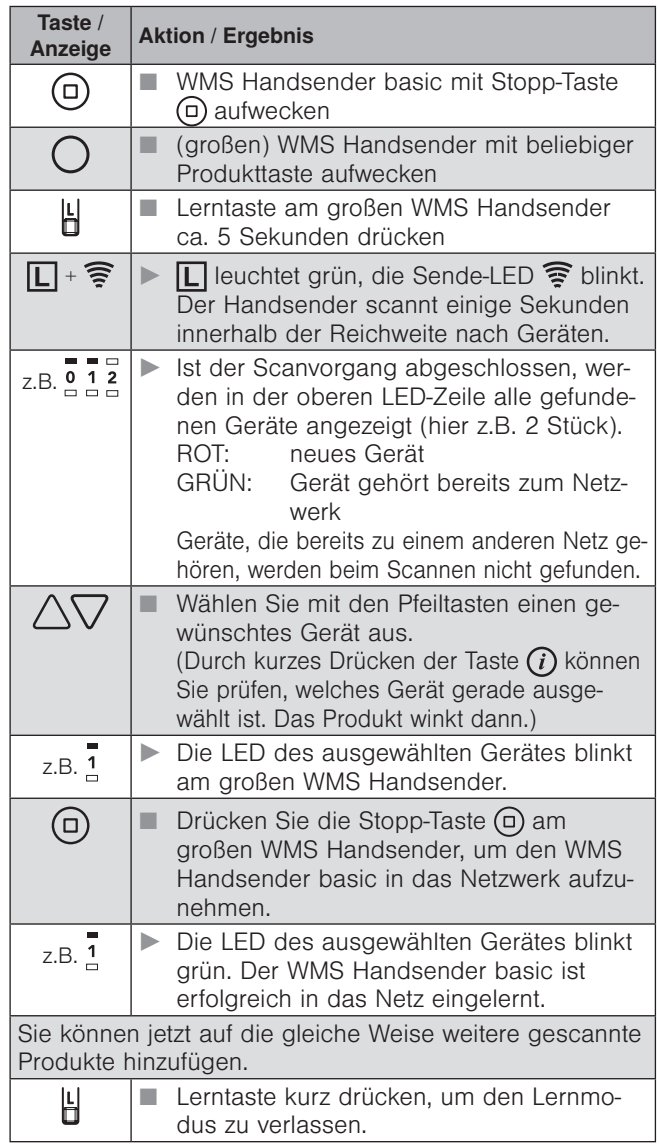

### Schritt 2 Kanal kopieren von einem WMS Handsender oder einer WMS Zentrale zu einem WMS Handsender basic

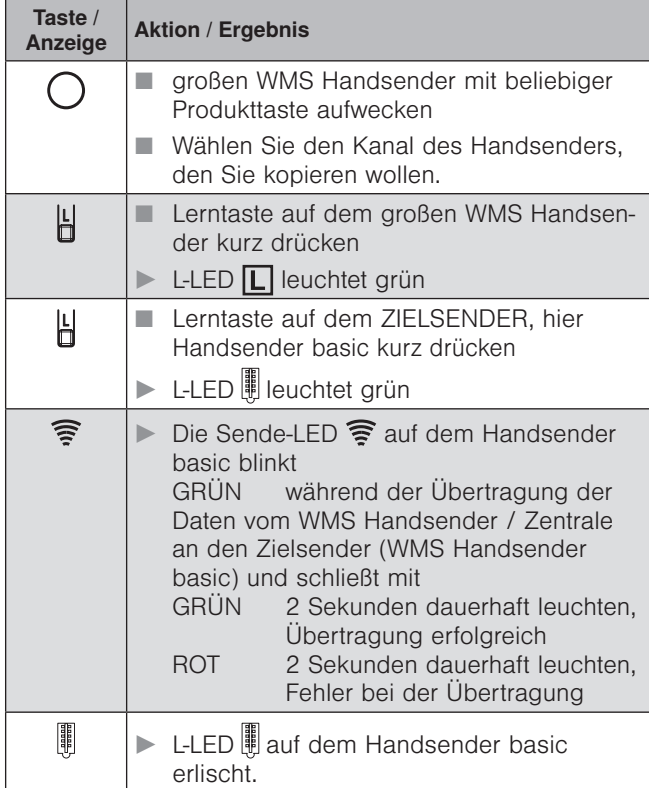

### Beispiel 2:

### Vorhandene Anlage mit einer WMS Zentrale soll mit einem WMS Handsender basic erweitert werden

### Schritt 1:

### WMS Handsender basic in bestehendes Netz mit einer WMS Zentrale aufnehmen

- **Handsender basic aufwecken**
- Wählen Sie an Ihrer WMS-Zentrale den Menüpunkt: "Handsender / Zentralen einlernen / auslernen" unter:

#### Hauptmenü System

 Inbetriebnahme (als Fachpartner eingeloggt) Handsender / Zentralen einlernen / auslernen

- Den gewählten Menüpunkt mit  $\boxtimes$  bestätigen,
- Automatik-LED **A** und Sende-LED <sup>2</sup> leuchten am Handsender basic (rot und grün),
- ▶ der Handsender wurde ins Netz aufgenommen.

### Schritt 2: Kanal kopieren von einer WMS Zentrale zu einem WMS Handsender basic

 Wählen Sie an Ihrer WMS-Zentrale den Menüpunkt: "Kanal einem anderen Bediengerät zuordnen" unter:

Hauptmenü Produkte Produkttyp *<u>O</u>→* Kontextmenü Zuordnen Kanal einem anderen Bediengerät zuordnen

- Drücken Sie am WMS Handsender basic kurz die Lern-Taste H
- Sende LED  $\mathbf{\widehat{\mathbb{F}}}$  am Handsender basic blinkt grün.
- **Der Kanal wurde kopiert.**

Die genaue Beschreibung dieser Vorgehensweisen finden Sie in der Anleitung der WMS Zentrale (Art.nr.: 890 175).

### Beispiel 3:

### Vorhandene Anlage mit einem WMS Handsender basic soll mit einem weiteren WMS Handsender basic erweitert werden

Schritt 1:

### WMS Handsender basic (2) in bestehendes Netz mit WMS Handsender basic (1) aufnehmen

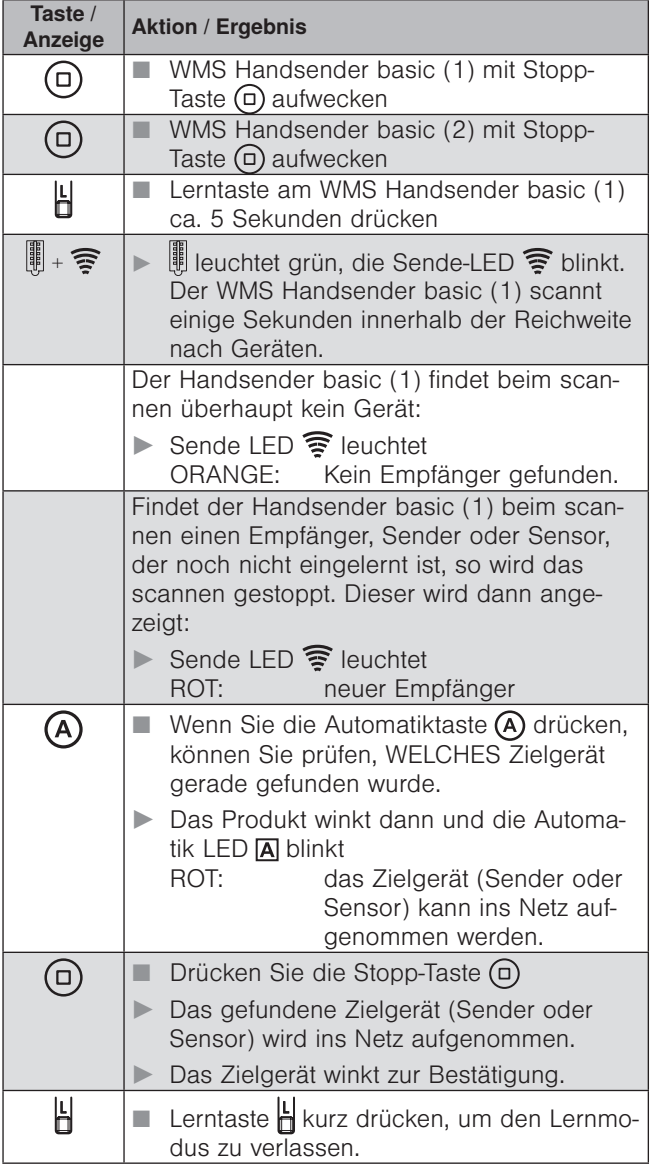

### Schritt 2: Kanal kopieren von einem Handsender basic (1) zu einem anderen Handsender basic (2)

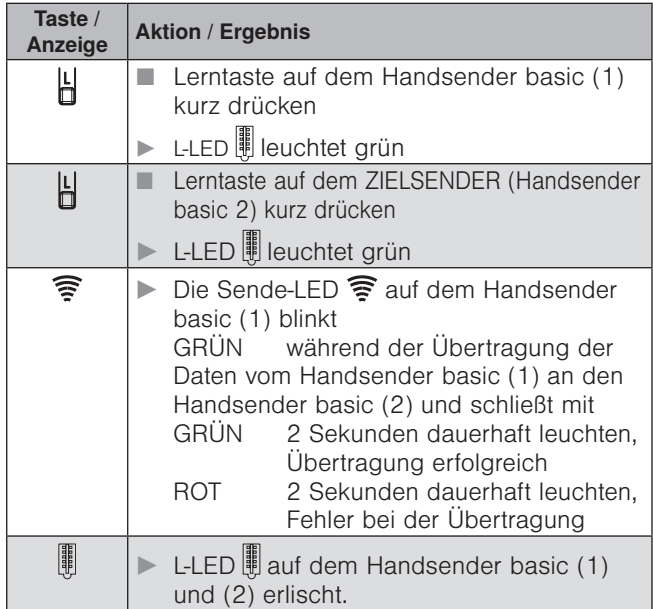

## Beispiel 4:

Vorhandene Anlage mit WMS Handsender basic soll mit einem WMS Handsender erweitert werden

Schritt 1:

WMS Handsender in bestehendes Netz mit WMS Handsender basic aufnehmen

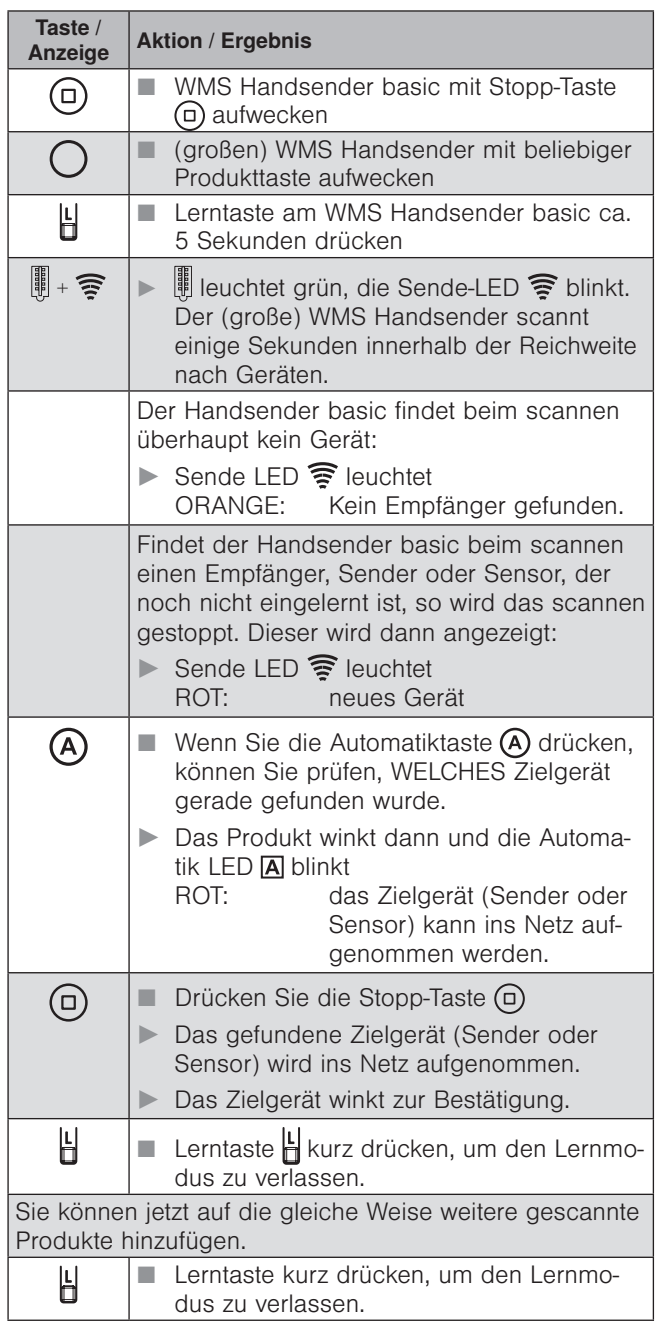

HHINWEIS Befindet sich der große WMS Handsender im Werkszustand (noch keine Produkte eingelernt), leuchtet nach dem Aufwecken  $\Box$  rot.

### Schritt 2: Kanal kopieren von einem Handsender basic zu einem WMS Handsender

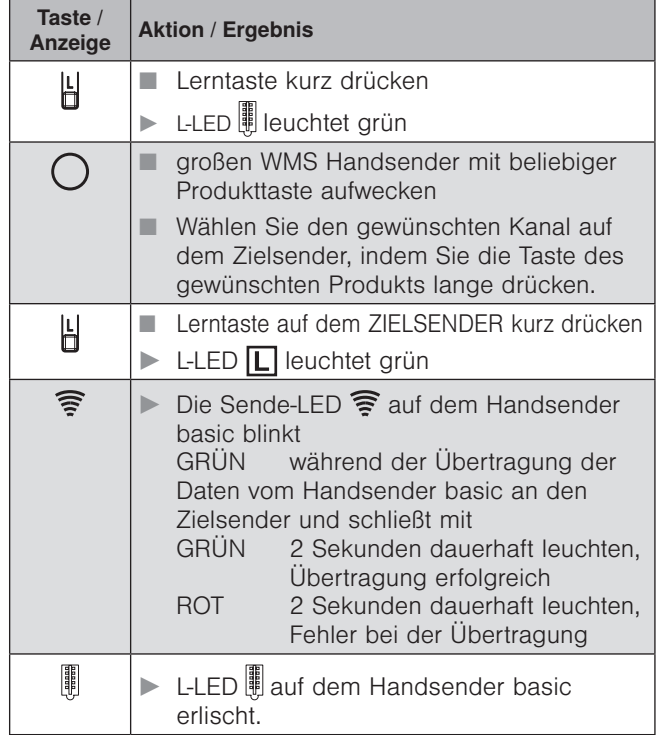

## <span id="page-5-0"></span>Beispiel 5 WMS Handsender basic auf einen neuen Empfänger (Zwischenstecker, Aktor, etc.) einlernen

- **HINWEIS** Eine komfortable Inbetriebnahme ist mit unserer PC-Software WMS Studio, einer WMS Zentrale oder dem WMS Handsender möglich.
- HINWEIS Geräte, die noch keinem Netz angehören und nicht eingelernt werden sollen, müssen spannungsfrei geschaltet werden.

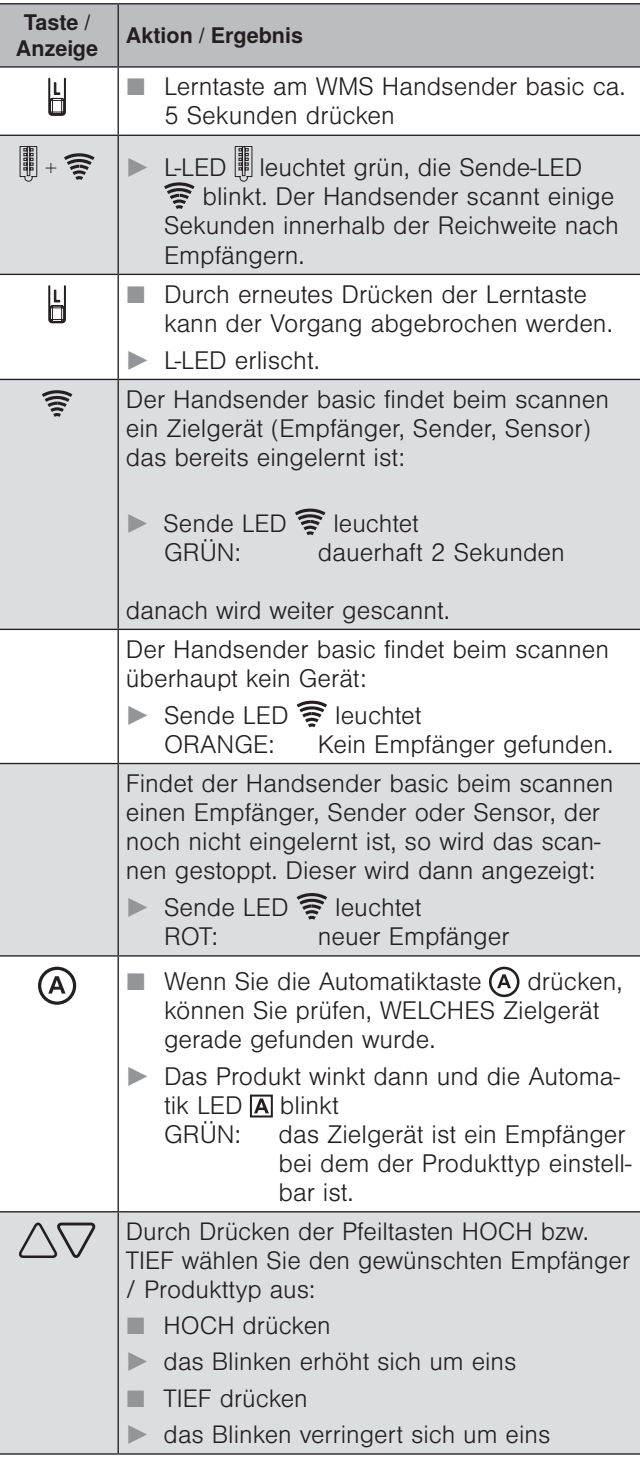

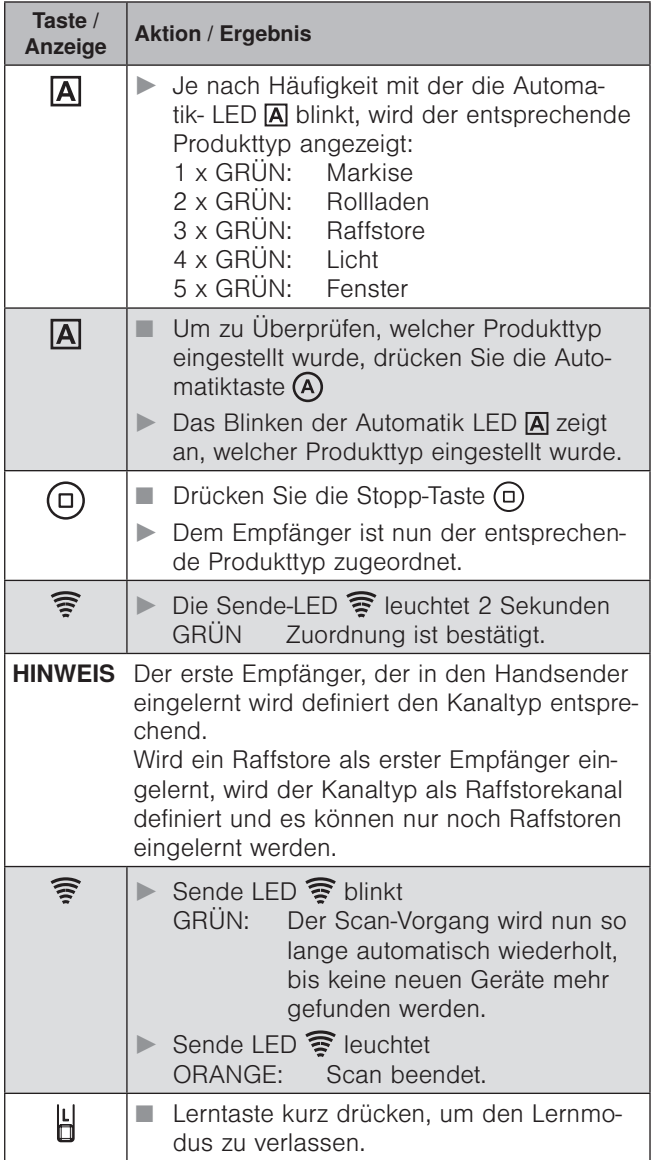

## Beipiel 6:

### Eingelernte Produkte aus dem Handsender basic und dem Netz löschen

Sie können die eingelernten Produkte komplett aus dem Handsender basic und dem Netz entfernen.

Hierzu wird zunächst erneut das Scannen durchgeführt (siehe Beispiel [5 auf Seite 6\)](#page-5-0) um die eingelernten Geräte zu identifizieren.

HINWEIS Geräte, die nicht gelöscht werden sollen, müssen spannungsfrei geschaltet werden.

Sobald die Sende-LED orange leuchtet, können Sie den Löschvorgang starten.

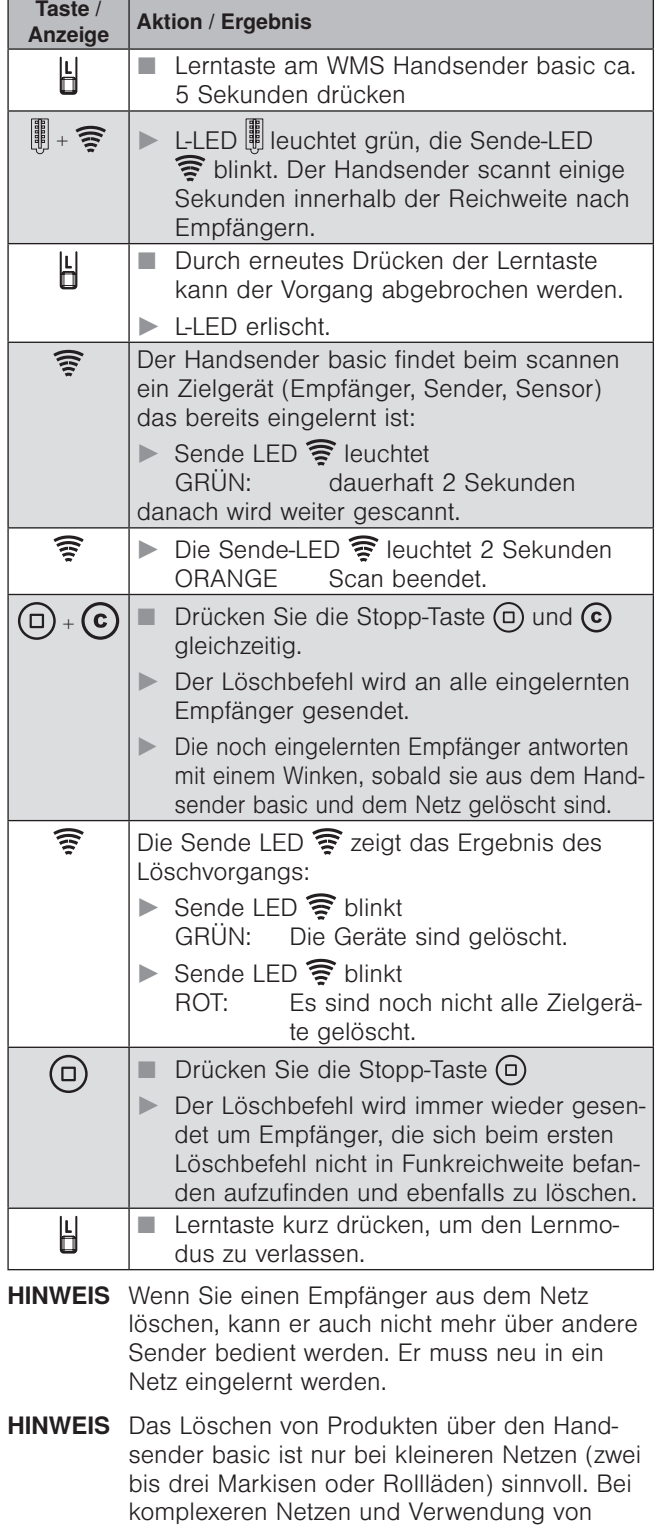

Routingtabellen sollte zum Löschen ein normaler Handsender oder eine Zentrale verwendet

werden.

# Wartung und Reinigung

### **Batteriewechsel**

Wechseln Sie die Batterien aus, wenn die Sende-LED nach dem Aktivieren des Handsenders basic orange leuchtet. Sind die Batterien komplett verbraucht, lässt sich der Handsender basic nicht mehr aktivieren.

- Zum Austausch der Batterien (Typ AAA, IEC LR03, "Micro") öffnen Sie das Batteriefach (*[Abb. 3](#page-1-0)*), legen Sie neue Batterien ein. Achten Sie hierbei auf richtige Polarität: Plus (+) und Minus (-) Pol der Batterien müssen mit den Markierungen im Batteriefach übereinstimmen.
- Verwenden Sie nur neue Batterien gleichen Typs und ersetzen Sie immer beide Batterien. Verwenden Sie hochwertige Batterien - preiswerte Batterien könnten auslaufen und das Gerät beschädigen. Wird das Gerät längere Zeit nicht benutzt, entfernen Sie bitte die Batterien. Verwenden Sie keine Akkus!

### Reinigung

Reinigen Sie das Gehäuse mit einem Microfasertuch oder einem angefeuchteten weichen Tuch. Verwenden Sie keine Spül- bzw. Reinigungsmittel, Lösungsmittel, scheuernde Substanzen oder Dampfreiniger!

## **Haftung**

Bei Nichtbeachtung der in dieser Anleitung gegebenen Produktinformation, bei Einsatz außerhalb des vorgesehenen Verwendungszwecks oder bei nicht bestimmungsgemäßem Gebrauch kann der Hersteller die Gewährleistung für Schäden am Produkt ablehnen. Die Haftung für Folgeschäden an Personen oder Sachen ist in diesem Fall ebenfalls ausgeschlossen. Beachten Sie die Angaben in der Bedienungsanleitung Ihres Sonnenschutzes. Die Haftung für Schäden am Sonnenschutz durch Bedienung bei Vereisung ist ebenfalls ausgeschlossen.

## **Entsorgung**

Das Gerät bzw. die Batterien müssen nach Gebrauch entsprechend den gesetzlichen Vorgaben entsorgt bzw. der Wiederverwertung zugeführt werden.

# Technische Daten

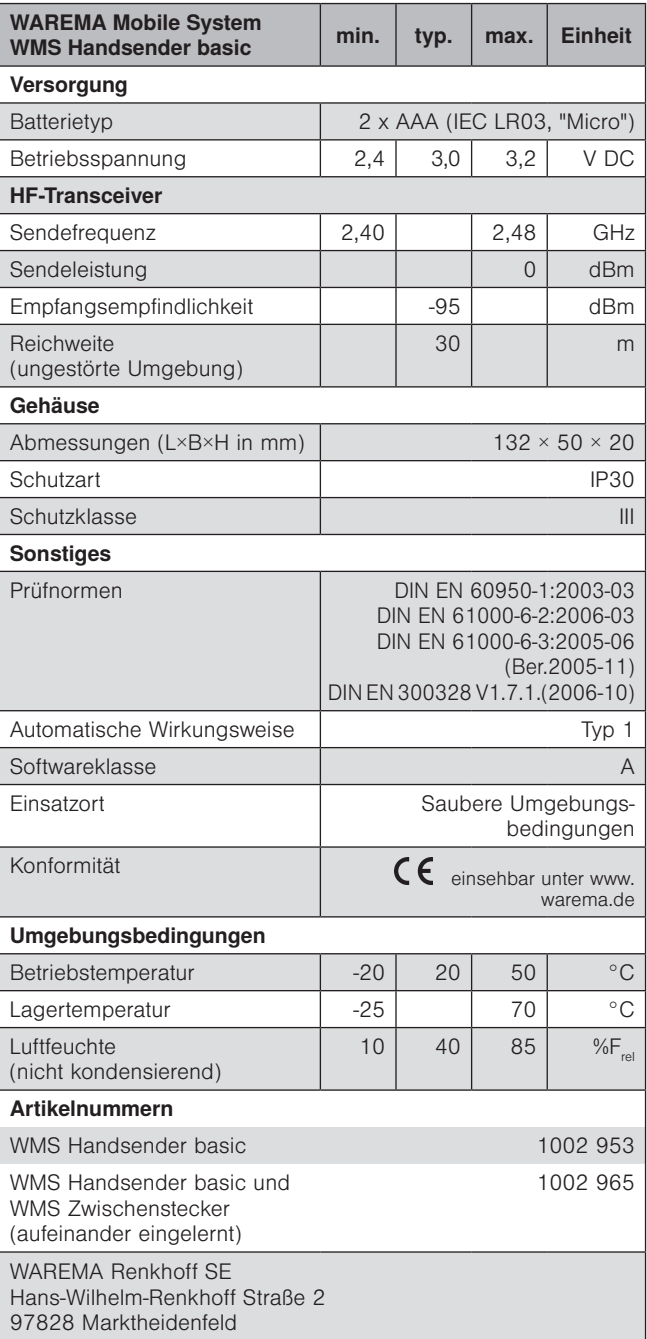